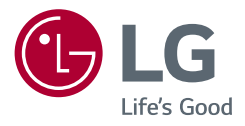

# Instrukcja obsługi **MONITOR LCD LED (Monitor LED \*)**

\* Monitory LED firmy LG to monitory LCD z podświetleniem LED.

Przed rozpoczęciem korzystania z urządzenia należy uważnie przeczytać instrukcję obsługi. Po przeczytaniu warto ją zachować na przyszłość.

27UQ750 32UQ750P

<www.lg.com>

Copyright 2023 LG Electronics Inc. Wszelkie prawa zastrzeżone.

# **SPIS TREŚCI**

# 

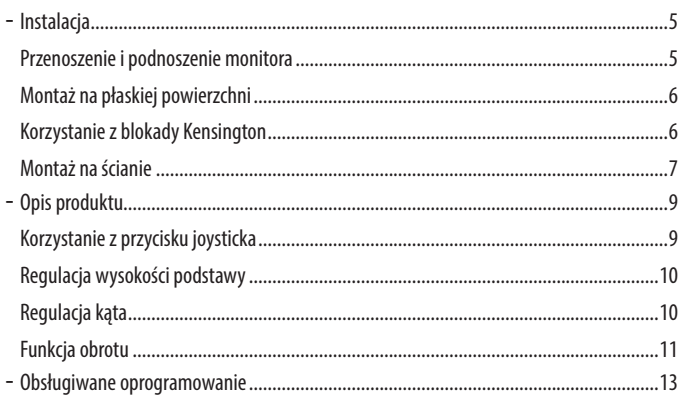

# 

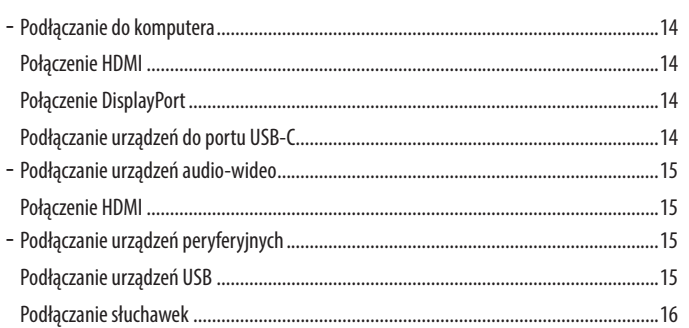

# 

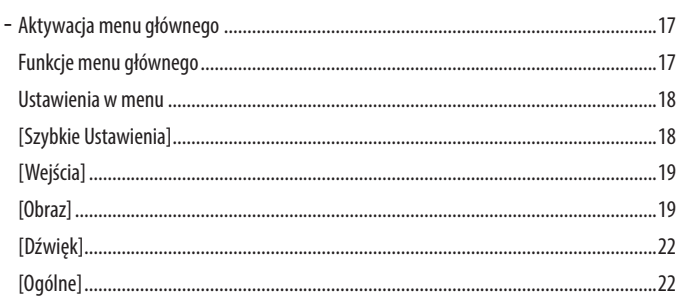

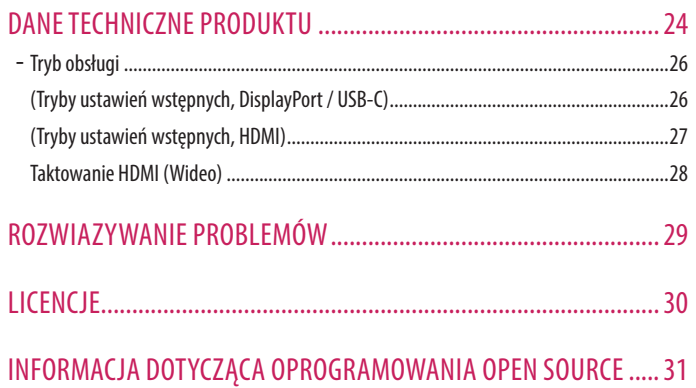

# <span id="page-3-0"></span>**MONTAŻ I PRZYGOTOWANIE DO PRACY**

# **PRZESTROGA**

- Należy zawsze korzystać z oryginalnych elementów, aby zapewnić bezpieczeństwo i prawidłowe działanie produktu.
- Szkody i obrażenia ciała spowodowane stosowaniem niezatwierdzonych części nie są objęte gwarancją.
- Zaleca się korzystanie z części dostarczonych w zestawie.
- W przypadku użycia przewodów niezatwierdzonych przez firmę LG na monitorze może nie być wyświetlany obraz lub mogą pojawić się na nim zakłócenia.
- Ilustracje produktu i zawartości ekranu użyte w tej instrukcji są tylko przykładami, które mają na celu pomóc użytkownikowi w korzystaniu z produktu i mogą się różnić od rzeczywistego produktu.
- Podczas montażu produktu przy użyciu wkrętów nie należy korzystać z substancji takich, jak oleje czy smary. (Może to spowodować uszkodzenie produktu.)
- Użycie zbyt dużej siły podczas dokręcania wkrętów może spowodować uszkodzenie monitora. Spowodowane w ten sposób uszkodzenia nie są obiete gwarancją.
- Nie wolno przenosić monitora w pozycji odwróconej, trzymając go jedynie za podstawę, Może on wówczas wypaść z podstawy i spowodować obrażenia ciała.
- Nie wolno dotykać ekranu monitora podczas unoszenia lub przenoszenia urządzenia. Siła wywierana na ekran monitora może spowodować jego uszkodzenie.

# *<u>O* UWAGA</u>

- Poszczególne elementy zestawu mogą wyglądać inaczej niż przedstawiono na poniższym rysunku.
- Wszystkie informacje dotyczące produktu zawarte w tej instrukcji obsługi, w tym także dane techniczne, mogą zostać zmienione w celu poprawy jakości produktu, bez powiadomienia.
- Dodatkowe akcesoria są dostępne w sklepach ze sprzętem elektronicznym i za pośrednictwem stron internetowych. Informacje na ich temat można także uzyskać od sprzedawcy, u którego zakupiono produkt.
- Przewód zasilający dołączony do zestawu może być różny w zależności od regionu.

# <span id="page-4-0"></span>**Instalacja**

#### **Przenoszenie i podnoszenie monitora**

Podczas przenoszenia lub podnoszenia monitora należy przestrzegać poniższych instrukcji. Pomogą one uniknąć jego zarysowania lub uszkodzenia, a także zapewnić bezpieczny transport niezależnie od kształtu i rozmiaru urządzenia.

- Przed przeniesieniem monitora zaleca się umieszczenie go w oryginalnym kartonie lub opakowaniu.
- Przed przeniesieniem lub uniesieniem monitora należy odłączyć przewód zasilający i wszystkie inne przewody.
- Monitor należy chwycić mocno u dołu i z boku obudowy. Nie należy chwytać monitora za sam panel.
- Monitor należy trzymać ekranem na zewnątrz, aby zmniejszyć ryzyko jego zarysowania.
- Podczas transportu monitora należy chronić go przed wstrząsami i drganiami.
- Podczas transportu monitor należy trzymać w pozycji pionowej nie wolno obracać go ani pochylać na bok.

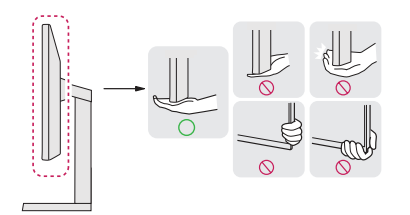

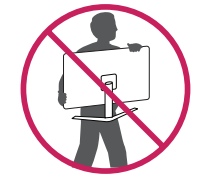

# **PRZESTROGA**

- Należy w miarę możliwości unikać dotykania ekranu monitora.
	- *-* Niezastosowanie się do tego zalecenia może spowodować uszkodzenie powłoki ekranu albo niektórych pikseli służących do generowania obrazu.
- Umieszczenie panelu monitora w pozycji pionowej może spowodować upadek monitora ze względu na obecność joysticka i w konsekwencji doprowadzić do uszkodzeń lub obrażeń. Dodatkowo przycisk joysticka może w takich warunkach nie działać prawidłowo.

#### <span id="page-5-0"></span>**Montaż na płaskiej powierzchni**

• Podnieś monitor i umieść go na płaskiej powierzchni w pozycji pionowej. Monitor należy ustawić w odległości co najmniej 100 mm od ściany, aby zapewnić właściwą wentylację.

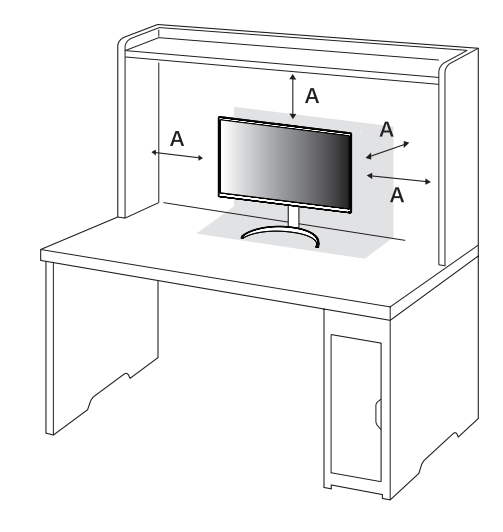

#### : 100 mm

#### **PRZESTROGA**

- Przed rozpoczęciem przenoszenia lub montażu monitora należy odłączyć go od zasilania. Istnieje ryzyko porażenia prądem elektrycznym.
- Należy użyć przewodu zasilającego, który został dostarczony w pakiecie razem z produktem. Przewód ten należy podłączyć do uziemionego gniazdka elektrycznego.
- W przypadku, gdy potrzebny jest dodatkowy przewód, należy zakupić go u lokalnego sprzedawcy lub udać się do najbliższego sklepu ze sprzętem elektronicznym.

## **Korzystanie z blokady Kensington**

Więcej informacji dotyczących instalacji oraz korzystania z blokady znajduje się w instrukcji obsługi blokady Kensington oraz na stronie internetowej dostępnej pod adresem *<http://www.kensington.com>*. Przymocuj monitor do stołu za pomocą kabla systemu zabezpieczającego Kensington.

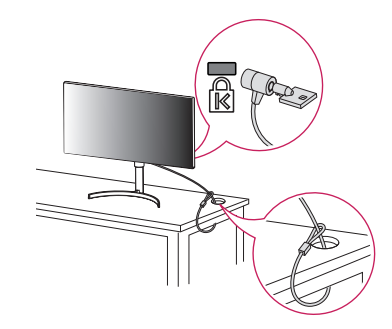

#### **a** UWAGA

• System zabezpieczający Kensington jest wyposażeniem dodatkowym. Dodatkowe akcesoria można nabyć w większości sklepów z artykułami komputerowymi.

#### <span id="page-6-0"></span>**Montaż na ścianie**

Monitor odpowiada specyfikacjom dotyczącym płyty montażowej oraz innych zgodnych urządzeń.

Monitor należy zamontować w odległości co najmniej 100 mm od ściany oraz pozostawić po obu jego stronach wolną przestrzeń (co najmniej 100 mm), aby zapewnić właściwą wentylację. Szczegółowe instrukcje dotyczące montażu można uzyskać u sprzedawcy. Informacje na temat montażu i ustawiania uchwytu ściennego o regulowanym nachyleniu można również znaleźć w dołączonej do niego instrukcji.

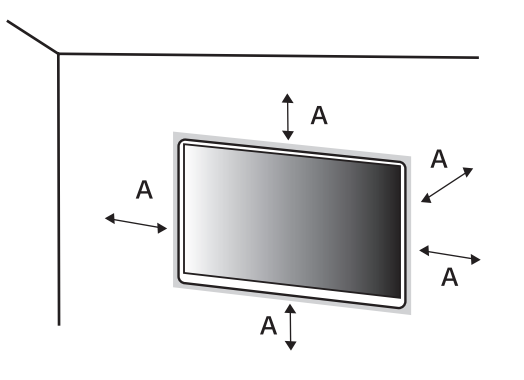

#### **Montaż płyty montażowej**

Aby zamontować monitor na ścianie, należy przykręcić uchwyt ścienny (opcjonalny) do tyłu monitora. Uchwyt ścienny musi być prawidłowo przymocowany do monitora i do ściany.

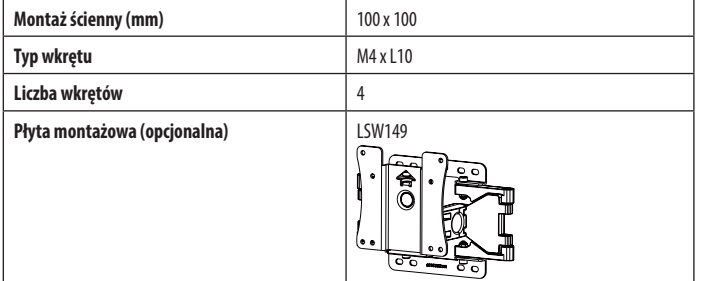

: 100 mm

## *<u>A* UWAGA</u>

- Należy użyć wkrętów spełniających wymagania standardu VESA.
- W skład zestawu do montażu ściennego wchodzi instrukcja montażu i wszystkie niezbędne części.
- Uchwyt ścienny jest wyposażeniem dodatkowym. Dodatkowe akcesoria można nabyć u lokalnego sprzedawcy.
- Długość wkrętu może być różna w zależności od modelu uchwytu ściennego. Użycie wkrętów dłuższych od standardowych może spowodować powstanie uszkodzeń wewnątrz produktu.
- Więcej informacji można znaleźć w instrukcji obsługi uchwytu ściennego.
- Podczas montażu płyty nie należy stosować zbyt dużej siły, ponieważ może to spowodować uszkodzenie ekranu.
- Przed umieszczeniem monitora w uchwycie ściennym należy zdemontować podstawę, wykonując czynności wymagane do jej zamocowania w odwrotnej kolejności.

# **PRZESTROGA**

- Przed rozpoczęciem przenoszenia lub montażu monitora należy odłączyć przewód zasilający, aby uniknąć porażania prądem.
- W przypadku montażu monitora na suficie lub pochylonej ścianie może on spaść, powodując obrażenia ciała u osób znajdujących się w pobliżu. Do montażu należy użyć uchwytu ściennego dopuszczonego przez firmę LG do użytku z danym modelem urządzenia. W razie potrzeby należy skonsultować się z lokalnym sprzedawcą lub technikiem.
- Aby zapobiec obrażeniom ciała, urządzenie musi być bezpiecznie przymocowane do ściany zgodnie z instrukcją instalacji.
- Użycie zbyt dużej siły podczas dokręcania wkrętów może spowodować uszkodzenie monitora. Spowodowane w ten sposób uszkodzenia nie są objęte gwarancją.
- Zaleca się korzystanie z uchwytu ściennego i wkrętów zgodnych ze standardem VESA. Uszkodzenia wynikłe z użycia nieprawidłowych akcesoriów lub niewłaściwego wykorzystania akcesoriów nie są objęte gwarancją.
- Długość każdego zamontowanego wkrętu, mierzona z tyłu monitora, powinna wynosić nie więcej niż 8 mm.

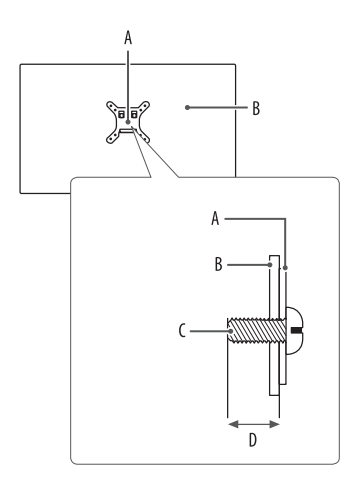

: Płyta montażowa : Tył monitora : Typ wkrętu : Maks. 8 mm

# <span id="page-8-0"></span>**Opis produktu**

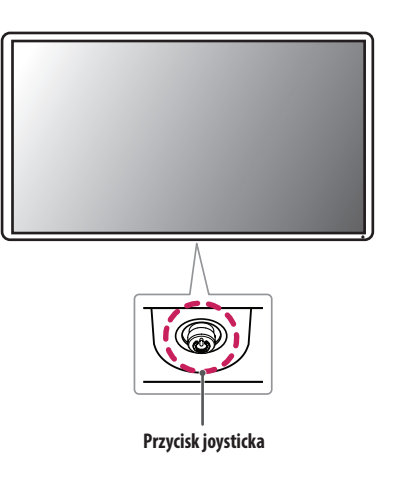

#### **Korzystanie z przycisku joysticka**

Naciskając przycisk joysticka lub poruszając go palcem w lewo/prawo/górę/dół, można z łatwością sterować funkcjami monitora.

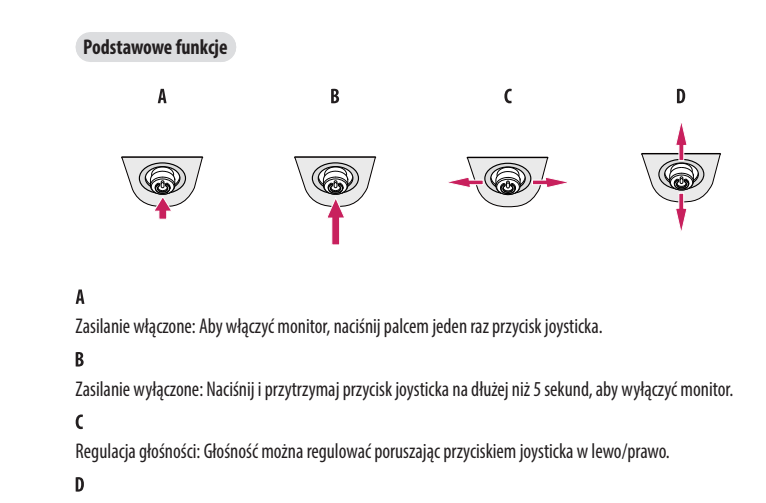

Jasność ekranu można regulować, poruszając przyciskiem joysticka w górę lub w dół.

#### <span id="page-9-0"></span>**Regulacja wysokości podstawy**

- *1* Ustaw monitor umieszczony na stopce podstawy w pozycji pionowej.
- *2* W sposób zdecydowany uchwyć monitor obiema rękoma i dokonaj regulacji.

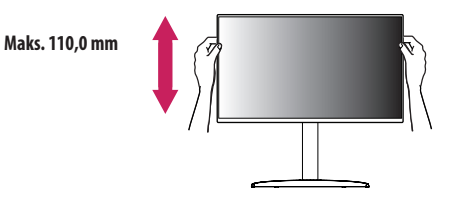

## **A** OSTRZEŻENIE

• Podczas regulacji wysokości ekranu nie należy umieszczać rąk na nóżce podstawy. Zapobiegnie to urazom palców.

# **Regulacja kąta**

- *1* Ustaw monitor umieszczony na stopce podstawy w pozycji pionowej.
- *2* Dostosuj kąt nachylenia ekranu.

Aby zapewnić sobie wygodę korzystania z urządzenia, można regulować kąt nachylenia ekranu w przód lub tył w zakresie od -5° do +20°.

# **A** OSTRZEŻENIE

- Aby uniknąć urazów palców podczas regulacji kąta nachylenia ekranu, nie należy trzymać dolnej części obudowy monitora w sposób przedstawiony poniżej.
- Podczas regulacji kąta nachylenia monitora nie należy dotykać ani naciskać obszaru ekranu.

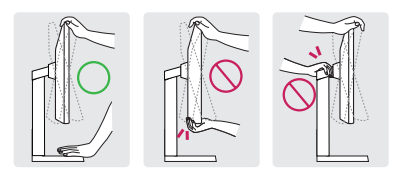

# **A** UWAGA

• Lewą lub prawą stronę monitora można nieco obrócić w górę lub w dół (maks. o 3°). Wypoziomuj monitor.

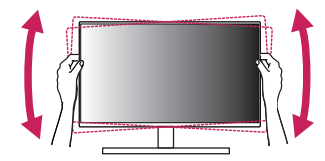

## <span id="page-10-0"></span>**Funkcja obrotu**

Funkcja obrotu umożliwia obrócenie monitora o 90 stopni w prawo.

# **A** OSTRZEŻENIE

- Podczas korzystania z funkcji obrotu nie wolno obracać monitora zbyt szybko lub z użyciem nadmiernej siły. Stół może ulec zadrapaniu w wyniku kontaktu z wyświetlaczem.
- *-* Monitor może dotknąć podstawy i zarysować stopkę.
- *-* Uważaj, aby palce nie dostały się pomiędzy monitor a podstawę, gdyż grozi to urazem palców.

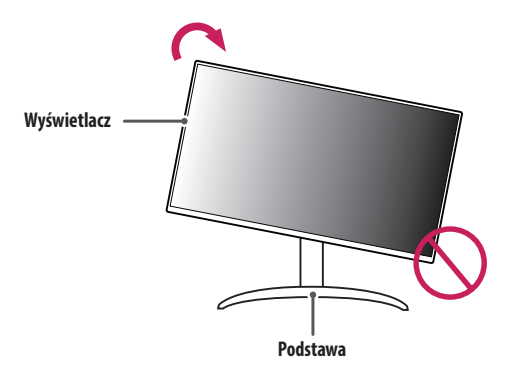

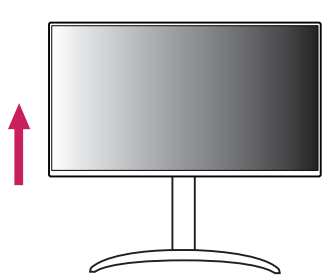

*2* Dostosuj kąt monitora, przechylając go w kierunku wskazanym przez strzałkę na ilustracji.

*1* Monitor należy unieść na maksymalną wysokość.

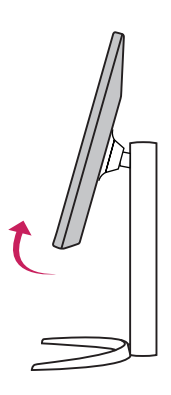

#### *3* Obróć monitor w prawo, jak pokazano na ilustracji.

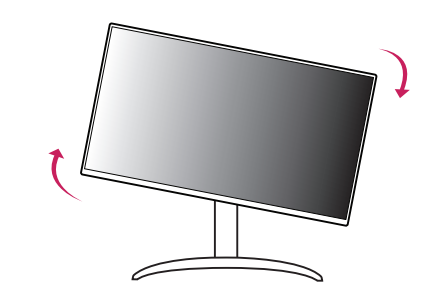

- **POLSKI** 12 *POLSKI*
- *4* Instalację należy zakończyć, obracając monitor o 90°, jak pokazano na ilustracji.

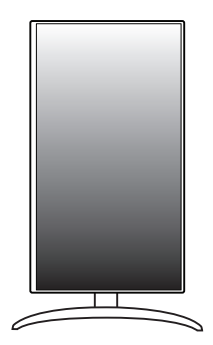

#### **UWAGA**

- Funkcja automatycznego obrotu ekranu nie jest obsługiwana.
- Ekran można łatwo obracać za pomocą klawisza skrótu obrotu ekranu dostępnego z poziomu systemu operacyjnego Windows. W niektórych wersjach systemu Windows oraz niektórych sterownikach karty graficznej mogą być wykorzystywane inne ustawienia klawisza obrotu ekranu lub klawisz obrotu może być w ogóle nieobsługiwany.

# **POLSKI** 13*POLSKI*

# <span id="page-12-0"></span>**Obsługiwane oprogramowanie**

Najnowszą wersję tego oprogramowania można pobrać z witryny firmy LGE (*<www.lg.com>*).

• Monitor Driver/ OnScreen Control/ Dual Controller.

# **KORZYSTANIE Z FUNKCJI MONITORA**

• Produkt przedstawiony na ilustracjach w tej instrukcji może się różnić wyglądem od zakupionego przez użytkownika.

Naciśnij przycisk joysticka, wybierz kolejno [Ustawienia] > [Wejścia], a następnie pożądane źródło sygnału.

# **PRZESTROGA**

- W przypadku użycia przewodów niezatwierdzonych przez firmę LG na monitorze może nie być wyświetlany obraz lub mogą pojawić się na nim zakłócenia.
- Nie wolno zbyt długo naciskać ekranu monitora. Może to spowodować zniekształcenie obrazu.
- Nie wolno wyświetlać na ekranie nieruchomych obrazów przez dłuższy czas. Może to spowodować wypalenie się obrazu na ekranie. W miarę możliwości należy korzystać z komputerowego wygaszacza ekranu.
- Podłączając przewód zasilający do gniazdka sieciowego, należy skorzystać z przedłużacza z uziemieniem (3 otwory) lub gniazdka z uziemieniem.
- W niskiej temperaturze otoczenia ekran może migotać po włączeniu. To normalne zjawisko.
- Na ekranie mogą czasami pojawiać się czerwone, zielone lub niebieskie kropki. To normalne zjawisko.

# <span id="page-13-0"></span>**Podłączanie do komputera**

- Ten monitor obsługuje funkcję Plug and Play\*.
- \* Plug and Play: Funkcja, która umożliwia dodanie urządzenia do komputera bez konieczności przeprowadzania ponownej konfiguracji komputera i ręcznej instalacji dodatkowych sterowników.

#### **Połączenie HDMI**

To połączenie umożliwia przesyłanie cyfrowych sygnałów audio i wideo z komputera do monitora.

# **PRZESTROGA**

- W przypadku korzystania z przewodu DVI HDMI / DP (DisplayPort) HDMI mogą występować problemy ze zgodnością.
- Należy korzystać z certyfikowanego przewodu z logo HDMI. W przypadku używania niecertyfikowanego przewodu HDMI może wystąpić problem z wyświetlaniem obrazu lub błąd połączenia.
- Zalecane typy przewodu HDMI
	- *-* Ultra szybki Przewód HDMI®/ TM

# **Połączenie DisplayPort**

To połączenie umożliwia przesyłanie cyfrowych sygnałów audio i wideo z komputera do monitora.

# **a** UWAGA

- Sygnał wideo lub audio może nie być dostępny w zależności od wersji portów DP (DisplayPort) komputera.
- Użyj przewodu DisplayPort dołączonego do produktu. W przeciwnym razie urządzenie może nie działać prawidłowo.
- W przypadku korzystania z karty graficznej ze złączem Mini DisplayPort zaleca się użycie przewodu Mini DP – DP (Mini DisplayPort – DisplayPort) lub przejściówki do łączenia przewodu DisplayPort1.4. (Do nabycia oddzielnie)

# **Podłączanie urządzeń do portu USB-C**

To połączenie umożliwia przesyłanie cyfrowych sygnałów audio i wideo z komputera do monitora.

# **A** UWAGA

- Obsługę trybu alternatywnego DisplayPort (DisplayPort przez USB-C) zapewnia port USB-C.
- W zależności od specyfikacji podłączonego urządzenia i środowiska niektóre funkcje mogą nie działać prawidłowo.
- Port USB-C służy jako źródło zasilania komputera, a nie monitora. Podłącz zasilacz do źródła zasilania oraz do monitora.

# <span id="page-14-0"></span>**Podłączanie urządzeń audio-wideo**

## **Połączenie HDMI**

Połączenie HDMI umożliwia przesyłanie cyfrowych sygnałów audio i wideo z urządzenia audio-wideo do monitora.

# **PRZESTROGA**

- W przypadku korzystania z przewodu DVI HDMI / DP (DisplayPort) HDMI mogą występować problemy ze zgodnością.
- Należy korzystać z certyfikowanego przewodu z logo HDMI. W przypadku używania niecertyfikowanego przewodu HDMI może wystąpić problem z wyświetlaniem obrazu lub błąd połączenia.
- Zalecane typy przewodu HDMI
- *-* Ultra szybki Przewód HDMI®/ TM

# **Podłączanie urządzeń peryferyjnych**

# **Podłączanie urządzeń USB**

Port USB produktu działa jako koncentrator USB.

# *<u>O* UWAGA</u>

- Zalecane jest zainstalowanie wszystkich aktualizacji systemu Windows przed podłączeniem produktu do komputera, aby system był aktualny.
- Urządzenia peryferyjne są do nabycia osobno.
- Do portu USB można podłączyć klawiaturę, mysz lub urządzenie USB.
- Szybkość ładowania zależy od ładowanego urządzenia.
- Aby skorzystać z portu USB downstream monitora, trzeba ustanowić połączenie z komputerem-hostem za pomocą kabla USB C-C lub USB C-A, który należy podłączyć do portu USB-C, bądź kabla USB B-A podłączanego do portu USB-B.
- Gdy przewód USB C-C jest podłączony między portem upstream monitora i komputerem hosta, port downstream monitora obsługuje urządzenia USB 2.0.
- Gdy do portu upstream monitora i komputera-hosta podłączony jest kabel USB C-A lub USB B-A, urządzenia USB 3.0 są obsługiwane przez port downstream monitora. Mimo to komputer-host musi obsługiwać technologię USB 3.0.

# <span id="page-15-0"></span> **PRZESTROGA**

- Ostrzeżenia dotyczące korzystania z urządzeń USB.
	- *-* Urządzenia pamięci masowej USB z zainstalowanym programem do automatycznego rozpoznawania lub wykorzystujące własny sterownik mogą nie zostać rozpoznane.
- *-* Niektóre urządzenia USB mogą nie być obsługiwane lub mogą nie działać prawidłowo.
- *-* Zaleca się stosowanie koncentratora USB lub dysku twardego USB z własnym zasilaniem. (Jeśli zasilanie będzie niewystarczające, urządzenie pamięci masowej USB może nie zostać prawidłowo rozpoznane.)

## **Podłączanie słuchawek**

Urządzenia peryferyjne można podłączać do monitora za pomocą portu słuchawek.

# **a** UWAGA

- Urządzenia peryferyjne są do nabycia osobno.
- W zależności od ustawień dźwięku wybranych w komputerze oraz w urządzeniu zewnętrznym możliwość korzystania ze słuchawek oraz głośnika może być ograniczona.
- W przypadku korzystania ze słuchawek z wtykiem kątowym mogą występować problemy z podłączaniem innych urządzeń zewnętrznych do monitora. Dlatego zaleca się korzystanie ze słuchawek z wtykiem prostym.

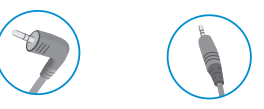

Wtyk kątowy Wtyk prosty (Zalecane)

# <span id="page-16-0"></span>**USTAWIENIA UŻYTKOWNIKA**

# **Funkcje menu głównego**

# *<u>O* UWAGA</u>

• Menu ekranowe monitora użytkownika może się nieco różnić od przedstawionego w tej instrukcji.

# **Aktywacja menu głównego**

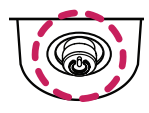

- *1* Naciśnij przycisk joysticka u dołu monitora.
- *2* Przesuwaj joystick w górę/dół oraz w prawo/lewo, aby wybrać poszczególne opcje.

*<sup>3</sup>* Naciśnij jeszcze raz przycisk joysticka, aby wyjść z menu głównego. **Przycisk joysticka**

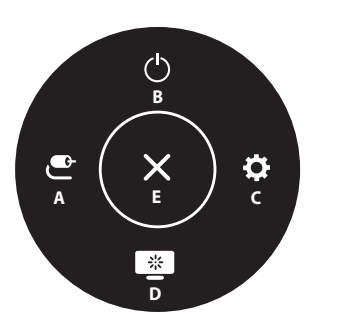

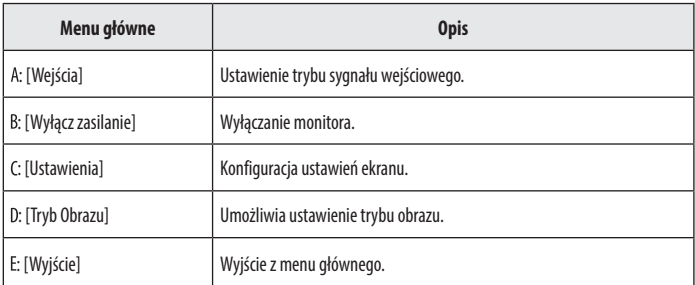

#### <span id="page-17-0"></span>**Ustawienia w menu**

- *1* Aby wyświetlić menu ekranowe, naciśnij przycisk joysticka u dołu monitora, a następnie przejdź do menu [Ustawienia].
- *2* Przesuwaj joystick w górę/dół oraz w prawo/lewo, aby wybrać poszczególne opcje.
- *3* Aby powrócić do wyższego poziomu menu lub ustawić inne pozycje menu, przesuń przycisk joysticka w stronę strzałki **I**lub naciśnij joystick ( $\binom{0}{0}$ ).
- 4 Jeśli chcesz wyjść z menu ekranowego, przesuwaj joystick w stronę strzałki **do momentu wyjścia z** menu.

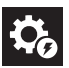

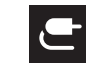

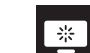

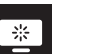

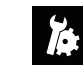

**[Szybkie** Ustawienia] [Wejścia] [Obraz] [Dźwięk] [Ogólne]

# **[Szybkie Ustawienia]**

## **[Ustawienia] > [Szybkie Ustawienia]**

- [Jasność]: Dostosowanie jasności ekranu.
- [Kontrast]: Regulacja kontrastu obrazu na ekranie.
- [Głośność]: Regulacja głośności.
	- *-* Funkcje [Wyciszenie] / [Wł. dźwięk] można dostosować, naciskając strzałkę ▼ na przycisku joysticka w menu [Głośność].
- [Temp.Kol.]: Umożliwia ustawienie własnej temperatury barwowej.
- *-* [Ust. Własne]: Użytkownik może wprowadzić własne ustawienia dotyczące kolorów: czerwonego, zielonego i niebieskiego.
- *-* [Ciepła]: Ustawienie bardziej czerwonej tonacji kolorów ekranu.
- *-* [Średnia]: Ustawienie tonacji kolorów ekranu pomiędzy czerwoną a niebieską.
- *-* [Zimna]: Ustawienie bardziej niebieskiej tonacji kolorów ekranu.
- *-* [Ręcznie]: Użytkownik może dostosować temperaturę barw.
- [Waves MaxxAudio<sup>®]</sup>
- *-* Włączone: Technologia MaxxAudio® marki Waves uhonorowana nagrodą Technical GRAMMY Award® to pakiet narzędzi dźwiękowych zapewniających studyjną jakość dźwięku a tym samym doskonałe wrażenia słuchowe.
- *-* Wyłączone: Wyłączenie funkcji [Waves MaxxAudio®].

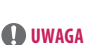

- $\bullet$  : Wł.
- $\bullet$   $\bullet$  : Wvl.

# <span id="page-18-0"></span>**[Wejścia]**

#### **[Ustawienia] > [Wejścia]**

- [Lista wejść]: Wybór trybu sygnału wejściowego.
- [Autom. przeł. wejść]: Gdy dla opcji [Autom. przeł. wejść] wybrano ustawienie Wł., monitor będzie automatycznie przełączał się na nowo podłączone źródło sygnału.
- [Proporcje obrazu]: Dostosowanie proporcji ekranu. Po skonfigurowaniu zalecanej rozdzielczości (3840 x 2160) obraz na ekranie może wyglądać tak samo w trybach [Pełna szerokość] i [4:3].
- *-* [Pełna szerokość]: Wyświetlanie filmu w trybie szerokoekranowym niezależnie od wejściowego sygnału wideo.
- *-* [4:3]: Wyświetlenie filmu w proporcjach właściwych dla wejściowego sygnału wideo.

# **[Obraz]**

#### **[Ustawienia] > [Obraz] > [Tryb Obrazu]**

• [Tryb Obrazu]: Umożliwia wybór trybu obrazu pasującego do każdego z trybów standardowych; [Ust. Własne], [Żywy], [Efekt HDR], [Czytelnik], [Kino], [sRGB], [DCI-P3], [FPS], [RTS], [Daltonizm].

# *<u>O* UWAGA</u>

- Możliwe do skonfigurowania ustawienie opcji [Tryb Obrazu] zależy od sygnału wejściowego.
- Jeśli ustawienie opcji [Tryb Obrazu] zostanie zmienione, ekran może zacząć migotać lub rozdzielczość ekranu komputera może być nieprawidłowa.
- Zawartość HDR może nie być wyświetlana prawidłowo zależnie od ustawień systemu operacyjnego Windows 10; należy sprawdzić, czy dla ustawienia HDR w systemie Windows wybrano wartość Wł. czy Wył.
- Gdy funkcja HDR jest włączona, zależnie od wydajności karty graficznej, tekst lub obraz mogą mieć niską jakość.
- Gdy funkcja HDR jest włączona, zależnie od wydajności karty graficznej, mogą występować zakłócenia lub migotanie obrazu podczas zmiany źródła bądź włączania i wyłączania zasilania.

#### **[Ustawienia] > [Obraz] > [Regulacja Obrazu]**

- [Jasność]: Dostosowanie jasności ekranu.
- [Kontrast]: Regulacja kontrastu obrazu na ekranie.
- [Ostrość]: Dostosowanie ostrości ekranu.
- [SUPER RESOLUTION+]: Funkcja ta powoduje zwiększenie ostrości obrazów o niskiej rozdzielczości, dlatego nie jest zalecane używanie jej w przypadku normalnego tekstu lub ikon pulpitu. Może to spowodować uzyskanie obrazów o niepotrzebnie dużej ostrości.
	- *-* [Wysoki]: Optymalizacja ekranu zapewniająca krystalicznie czysty obraz. Idealny do gier i filmów w wysokiej rozdzielczości.
	- *-* [Średni]: Optymalizacja ekranu zapewniająca komfort oglądania obrazu o średnich parametrach (między trybem niskim i wysokim).
	- *-* [Niski]: Optymalizuje ekran tak, aby obraz był płynny i naturalny. Najlepszy do zdjęć oraz filmów o małej dynamice ruchu.
	- *-* [Wył.]: Wyświetlanie najczęściej używanego ustawienia. Wyłącza funkcję [SUPER RESOLUTION+].
- [Poziom Czerni]: Określenie poziomu zrównoważenia (tylko HDMI).

Kompensacja: w przypadku sygnału wideo to ustawienie pozwala uzyskać możliwie najciemniejszy ekran monitora.

- *-* [Wysoki]: Utrzymuje bieżący współczynnik kontrastu ekranu.
- *-* [Niski]: Obniża poziom czerni i podnosi poziom bieli względem bieżącego współczynnika kontrastu ekranu.
- [Zmienne podświetlenie]: Zapewnia zwiększony kontrast i przejścia tonalne w przypadku ciemnych obrazów w zależności od gry lub zawartości wideo. (tylko 27UQ750)
- *-* [Szybszy]: Najlepiej sprawdza się podczas grania na komputerze.
- *-* [Szybki]: Najlepiej sprawdza się podczas grania na konsoli.
- *-* [Normalny]: Najlepiej sprawdza się podczas odtwarzania wideo, korzystania z Internetu i pracy z dokumentami.
- *-* [Wył.]: Wyłącza funkcję Zmienne podświetlenie.
- [DFC]
- *-* Włączone: Automatyczne dostosowanie jasności w oparciu o używany monitor.
- *-* Wyłączone: Wyłączenie funkcji [DFC].

# *<u>O* UWAGA</u>

- [Zmienne podświetlenie] (tylko 27UQ750)
	- *-* Po włączeniu tej funkcji na ciemnych tłach może być widoczny nieznaczny efekt halo. Jest to normalne i nie oznacza uszkodzenia urządzenia.
	- *-* Gdy funkcja ta jest włączona, sporadycznie może występować migotanie obrazu.
	- *-* Z omawianej funkcji można korzystać wyłącznie w przypadku treści HDR.
	- *-* Zaleca się wyłączyć, gdy nie korzystasz z funkcji gry.

**POLSKI** 

# **POLSKI** 21*POLSKI*

#### **[Ustawienia] > [Obraz] > [Regulacja Gra]**

- [Czas Odpowiedzi]: Ustawienie czasu odpowiedzi dla wyświetlanych obrazów w oparciu o prędkość odtwarzanych obrazów na ekranie. W normalnych warunkach zaleca się korzystanie z ustawienia [Szybki]. W przypadku dynamicznych obrazów zaleca się korzystanie z ustawienia [Szybszy]. Wybór ustawienia [Szybszy] może spowodować pojawienie się pozostałości nieruchomego obrazu.
- *-* [Szybszy]: Ustawienie wartości szybszy dla czasu odpowiedzi.
- *-* [Szybki]: Ustawienie wartości Szybki dla czasu odpowiedzi.
- *-* [Normalny]: Ustawienie wartości normalny dla czasu odpowiedzi.
- *-* [Wył.]: Funkcja poprawy czasu odpowiedzi nie jest używana.
- [Adaptive-Sync / VRR]: Zapewnia płynny i naturalny obraz dzięki synchronizacji częstotliwości pionowej sygnału wejściowego z częstotliwością sygnału wyjściowego.
- *-* [Rozszerzony]: Zakres: 48–144 Hz
- *-* [Podstawowy]: Zakres: 60–144 Hz
- *-* [Wył.]: Funkcja [VRR] jest wyłączona.
- [Kontrola Czerni]: Regulacja kontrastu czerni pozwala uzyskać lepszą widoczność ciemnych scen. Można wówczas łatwo rozróżnić obiekty w ciemnych grach.

# **PRZESTROGA**

- [Adaptive-Sync / VRR]
- *-* Obsługiwana karta graficzna: Niezbędna jest karta graficzna obsługująca technologię FreeSync firmy AMD.
- *-* Obsługiwana wersja: Pamiętaj, aby zaktualizować kartę graficzną do najnowszego sterownika.
- *-* Więcej informacji, w tym o wymaganiach, można znaleźć w witrynie internetowej firmy AMD (*<http://www.amd.com/FreeSync>*).

#### **[Ustawienia] > [Obraz] > [Regulacja Koloru]**

- [Gamma]: Umożliwia regulację wartości gamma; [Gamma 2.0], [Gamma 2.2], [Gamma 2.4].
- [Temp.Kol.]: Umożliwia ustawienie własnej temperatury barwowej.
	- *-* [Ust. Własne]: Użytkownik może wprowadzić własne ustawienia dotyczące kolorów: czerwonego, zielonego i niebieskiego.
- *-* [Ciepła]: Ustawienie bardziej czerwonej tonacji kolorów ekranu.
- *-* [Średnia]: Ustawienie tonacji kolorów ekranu pomiędzy czerwoną a niebieską.
- *-* [Zimna]: Ustawienie bardziej niebieskiej tonacji kolorów ekranu.
- *-* [Ręcznie]: Użytkownik może dostosować temperaturę barw.
- [Czerwony], [Zielony], [Niebieski]: Umożliwia dostosowanie obrazu poprzez określenie poziomów barw za pomocą opcji: [Czerwony], [Zielony] i [Niebieski].
- [6 Kolorów]: Umożliwia uzyskanie pożądanych kolorów poprzez dostosowanie odcienia i nasycenia sześciu kolorów (czerwonego, zielonego, niebieskiego, niebieskozielonego, fuksji i żółtego) oraz zapisanie ustawień.
	- *-* Odcień: Umożliwia dostosowanie tonacji kolorów na ekranie.
	- *-* Nasycenie: Umożliwia dostosowanie nasycenia kolorów na ekranie. Im niższa wartość, tym mniejsze nasycenie i jednocześnie jaśniejsze kolory. Im wyższa wartość, tym większe nasycenie i jednocześnie ciemniejsze kolory.

#### **[Ustawienia] > [Obraz] > [Resetuj obraz]**

• Przywracanie domyślnych ustawień obrazu i koloru.

## <span id="page-21-0"></span>**[Dźwięk]**

#### **[Ustawienia] > [Dźwięk]**

- [Głośność]: Regulacja głośności.
	- *-* Funkcje [Wyciszenie] / [Wł. dźwięk] można dostosować, naciskając strzałkę ▼ na przycisku joysticka w menu [Głośność].
- [Waves MaxxAudio<sup>®</sup>]
	- *-* Włączone: Technologia MaxxAudio® marki Waves uhonorowana nagrodą Technical GRAMMY Award® to pakiet narzędzi dźwiękowych zapewniających studyjną jakość dźwięku a tym samym doskonałe wrażenia słuchowe.
	- *-* Wyłączone: Wyłączenie funkcji [Waves MaxxAudio®].

# **[Ogólne]**

#### **[Ustawienia] > [Ogólne]**

- [Język]: Wybór języka menu ekranowego.
- [SMART ENERGY SAVING]: Oszczędność energii dzięki zastosowaniu algorytmu kompensacji luminacji.
	- *-* [Wysoki]: Oszczędza energię dzięki wysokiej wydajności działania funkcji [SMART ENERGY SAVING].
- *-* [Niski]: Oszczędza energię dzięki niskiej wydajności działania funkcji [SMART ENERGY SAVING].
- *-* [Wył.]: Powoduje wyłączenie tej funkcji.
- *-* Poziom oszczędzania energii może różnić się zależnie od panelu i jego dostawcy.
- *-* W przypadku wybrania dla opcji [SMART ENERGY SAVING] ustawienia [Wysoki] lub [Niski] luminancja monitora może zwiększyć się lub zmniejszyć zależnie od źródła.
- [Tryb głębokiego uśpienia]: Gdy opcja [Tryb głębokiego uśpienia] jest włączona, pobór energii w trybie gotowości jest minimalizowany.
- [Dioda LED zasilania]: Kiedy funkcja [Dioda LED zasilania] jest włączona, działanie jest następujące:
- <span id="page-22-0"></span>*-* Urządzenie włączone: Zapalona
- *-* Tryb uśpienia (Tryb gotowości): Pulsuje
- *-* Urządzenie wyłączone: Wył.
- [Automatyczne Wył.]: Jeżeli przez dłuższą chwilę na monitorze nie są wykonywane żadne operacje, automatycznie przełącza się on w tryb czuwania.
- [Standard wejścia]: Można ustawić każde wejście tak, aby odpowiadało obsługiwanej wersji podłączonego urządzenia.
- [Brzęczyk]: Funkcja umożliwia wybranie ustawienia sygnału brzęczyka generowanego po włączeniu monitora.
- [OSD Zablokuj]: Funkcja uniemożliwia konfigurowanie i regulowanie pozycji menu. Wyłączone są wszystkie funkcje z wyjątkiem opcji: [Wejścia], [Jasność], [Kontrast], [Głośność] w menu [Szybkie Ustawienia], a także [OSD Zablokuj] i [Informacje] w menu [Ogólne].
- [Informacje]: Zostaną wyświetlone następujące informacje na temat monitora: [Całkowity czas pracy] i [Rozdzielczość].
- [Ustaw. Fabry.]: Przywraca ustawienia domyślne.

# <span id="page-23-0"></span>**DANE TECHNICZNE PRODUKTU**

#### **27UQ750**

**POLSKI** 

Dane techniczne mogą zostać zmienione bez wcześniejszego powiadomienia. Symbol  $\sim$  oznacza prąd przemienny, a symbol  $\frac{1}{2}$  — prąd stały.

#### **Głębia kolorów**:

• Obsługa koloru 8-bitowego i 10-bitowego.

#### **Rozdzielczość**

- Maks. obsługiwana rozdzielczość: 3840 x 2160 / 144 Hz
- Zalecana rozdzielczość: 3840 x 2160 / 144 Hz

#### **Zalecane warunki**

- Warunki eksploatacji
- *-* Temperatura: Od 0 °C do 40 °C
- *-* Wilgotność: Mniej niż 80 %
- Warunki przechowywania
	- *-* Temperatura: Od -20 °C do 60 °C
	- *-* Wilgotność: Mniej niż 85 %

**Wymiary**: Rozmiar monitora (Szerokość x Głębokość x Wysokość)

- Z podstawą (mm): 613,5 x 293,3 x 569,3
- Bez podstawy (mm): 613,5 x 45,4 x 363,5

#### **Masa (bez opakowania)**

- Z podstawą (kg): 5,8
- Bez podstawy (kg): 4,0

#### **Zasilacz AC/DC**

- Model: ACC-LATP2 Producent: SHENZHEN HONOR ELECTRONIC CO., LTD
- Model: AD10630LF Producent: PI Electronics (H.K.) Ltd.
	- *-* Źródło: 100–240 V ~50/60 Hz 2,5 A
	- Wyjście: 19.5 V <sup>2</sup> 10.8 A

#### **Zasilanie**

- Moc znamionowa:  $19.5$  V  $=$   $-$  10.0 A
- Pobór mocy
	- *-* Tryb eksploatacji: 60 W typ. (warunek ujawnienia problemu)\*
	- *-* Tryb uśpienia (Tryb gotowości): ≤ 0,5 W (Stan wejścia HDMI / DP)\*\*
- *-* Urządzenie wyłączone: ≤ 0,3 W

Wartość poboru mocy może się różnić w zależności od warunków eksploatacji i ustawień monitora.

- \* Tryb włączania poboru mocy jest obliczany za pomocą standardu testowania LGE (W pełni biały wzór,maksymalna rozdzielczość).
- \*\* W przypadku wejścia USB-C zużycie energii w trybie wstrzymania może się różnić w zależności od podłączonego urządzenia.
- \*\* Monitor przejdzie w Stan Uśpienia w ciągu kilku minut (maks. 5 minut).

# **DANE TECHNICZNE PRODUKTU**

#### **32UQ750P**

Dane techniczne mogą zostać zmienione bez wcześniejszego powiadomienia. Symbol  $\sim$  oznacza prąd przemienny, a symbol  $\frac{1}{2}$  — prąd stały.

#### **Głębia kolorów**:

• Obsługa koloru 8-bitowego i 10-bitowego.

### **Rozdzielczość**

- Maks. obsługiwana rozdzielczość: 3840 x 2160 / 144 Hz
- Zalecana rozdzielczość: 3840 x 2160 / 144 Hz

### **Zalecane warunki**

- Warunki eksploatacji
- *-* Temperatura: Od 0 °C do 40 °C
- *-* Wilgotność: Mniej niż 80 %
- Warunki przechowywania
- *-* Temperatura: Od -20 °C do 60 °C
- *-* Wilgotność: Mniej niż 85 %

#### **Wymiary**: Rozmiar monitora (Szerokość x Głębokość x Wysokość)

- Z podstawą (mm): 714,3 x 239,3 x 597,6
- Bez podstawy (mm): 714,3 x 45,7 x 420

## **Masa (bez opakowania)**

- Z podstawą (kg): 8,7
- Bez podstawy (kg): 6,8

## **Zasilacz AC/DC**

- Model: ACC-LATP2
- Producent: SHENZHEN HONOR ELECTRONIC CO., LTD
- *-* Źródło: 100–240 V ~50/60 Hz 2,5 A
- Wyjście: 19.5 V <sup>---</sup> 10.8 A

### **Zasilanie**

- Moc znamionowa:  $19.5$  V  $-- 10.0$  A
- Pobór mocy
- *-* Tryb eksploatacji: 75 W typ. (warunek ujawnienia problemu)\*
- *-* Tryb uśpienia (Tryb gotowości): ≤ 0,5 W (Stan wejścia HDMI / DP)\*\*
- *-* Urządzenie wyłączone: ≤ 0,3 W

Wartość poboru mocy może się różnić w zależności od warunków eksploatacji i ustawień monitora.

- \* Tryb włączania poboru mocy jest obliczany za pomocą standardu testowania LGE (W pełni biały wzór,maksymalna rozdzielczość).
- \*\* W przypadku wejścia USB-C zużycie energii w trybie wstrzymania może się różnić w zależności od podłączonego urządzenia.
- \*\* Monitor przejdzie w Stan Uśpienia w ciągu kilku minut (maks. 5 minut).

# <span id="page-25-0"></span>**Tryb obsługi**

# **(Tryby ustawień wstępnych, DisplayPort / USB-C)**

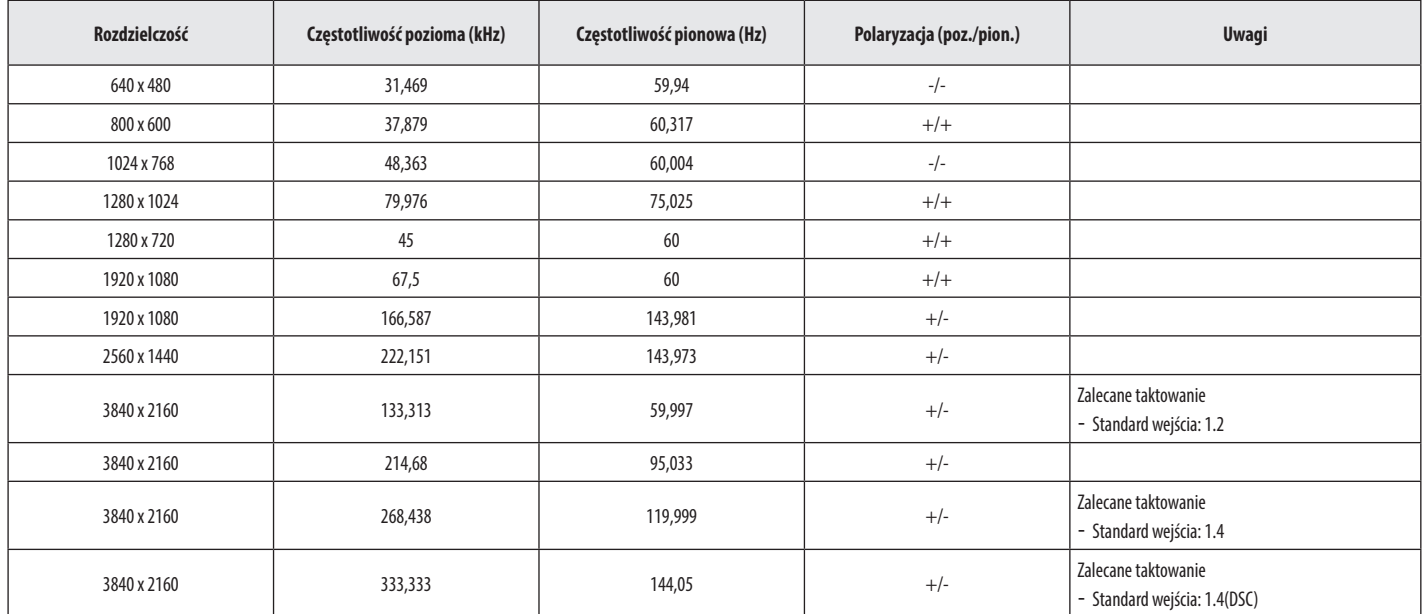

# <span id="page-26-0"></span>**(Tryby ustawień wstępnych, HDMI)**

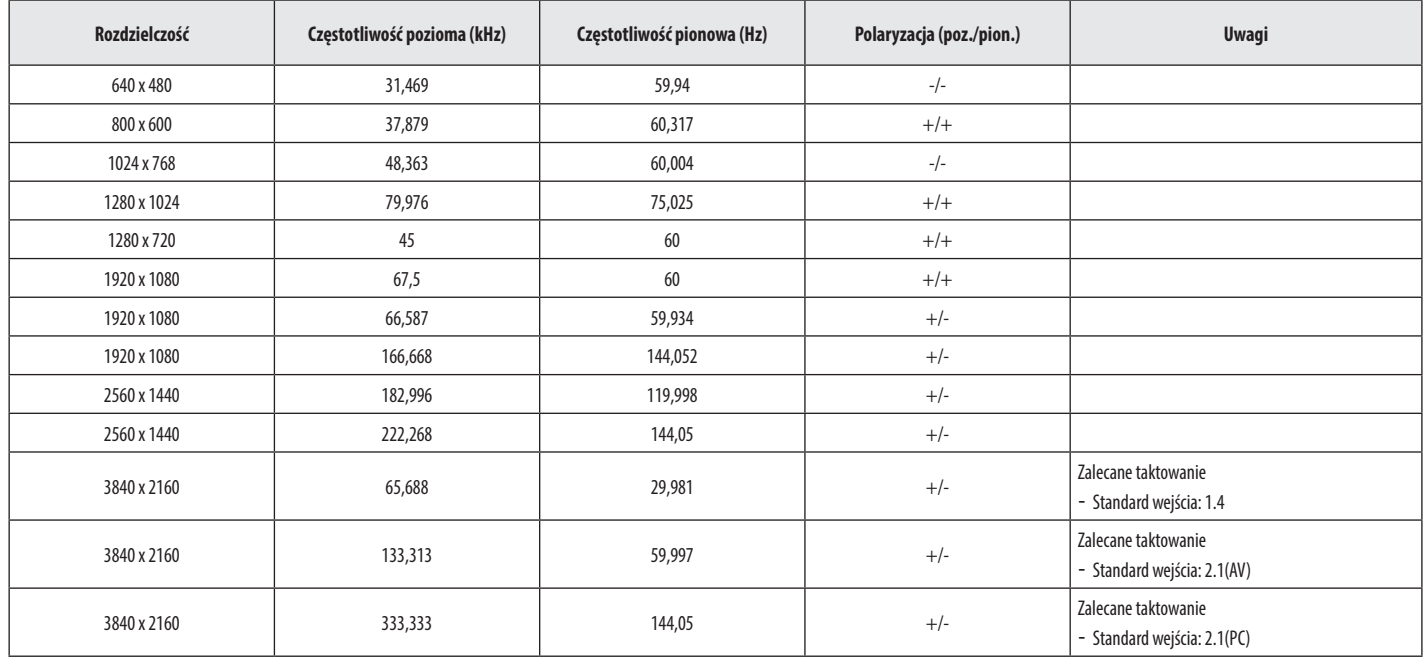

**POLSKI** 27*POLSKI*

# <span id="page-27-0"></span>**Taktowanie HDMI (Wideo)**

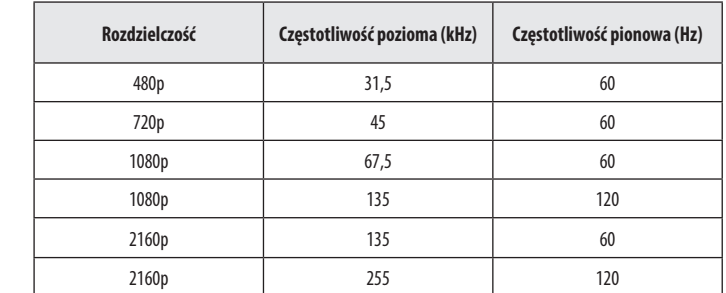

# <span id="page-28-0"></span>**ROZWIAZYWANIE PROBLEMÓW**

#### **Obraz nie jest wyświetlany na ekranie.**

- Czy monitor jest podłączony do zasilania?
- *-* Sprawdź, czy przewód zasilający jest prawidłowo podłączony do gniazda sieciowego.
- Czy adapter monitora jest podłączony do zasilania?
	- *-* Należy użyć adaptera, który został dostarczony w pakiecie razem z produktem.
	- *-* Jeśli monitor pracuje w trybie uśpienia (trybie czuwania), przesuń mysz lub naciśnij dowolny klawisz na klawiaturze, aby włączyć wyświetlacz.
	- *-* Sprawdź, czy komputer jest włączony.
- Czy dioda zasilania świeci?
- *-* Sprawdź, czy przewód zasilający został prawidłowo podłączony, a następnie naciśnij przycisk zasilania.
- Czy zasilanie jest włączone, a dioda zasilania świeci na biało?
	- *-* Sprawdź, czy podłączone wejście jest włączone ([Ustawienia] > [Wejścia]).
- Czy wyświetlany jest komunikat [Brak Sygnału]?
	- *-* Ten komunikat jest wyświetlany na ekranie w przypadku braku przewodu sygnałowego łączącego komputer z monitorem lub w przypadku rozłączenia tego przewodu. Sprawdź przewód i podłącz go ponownie.
- Czy wyświetlany jest komunikat [Sygnał Nieprawidłowy]?
	- *-* Ten komunikat jest wyświetlany, gdy sygnały przesyłane z komputera (karty graficznej) znajdują się poza zakresem poziomej lub pionowej częstotliwości monitora. Aby ustawić prawidłową częstotliwość, zapoznaj się z sekcją ["DANE TECHNICZNE PRODUKTU"](#page-22-0) tej instrukcji obsługi.

#### **Obraz jest niestabilny i drga. / Obrazy wyświetlane na monitorze pozostawiają po sobie ślady w tle.**

- Czy została wybrana odpowiednia rozdzielczość?
- *-* Jeśli wybrana rozdzielczość to HDMI 1080i 60/50 Hz (z przeplotem), może występować migotanie obrazu. Zmień rozdzielczość na 1080p lub zalecaną rozdzielczość.
- *-* Wybór rozdzielczości innej niż zalecana (optymalna) może sprawiać, że tekst będzie rozmazany, a ekran przyciemniony, obcięty lub przesunięty.
- *-* Sposoby wyboru ustawień mogą się różnić w zależności od komputera lub systemu operacyjnego, a niektóre rozdzielczości mogą nie być dostępne w zależności od wydajności karty graficznej. W takim przypadku należy skontaktować się z producentem komputera lub karty graficznej w celu uzyskania pomocy.

#### **Na ekranie pozostaje obraz.**

- Czy obraz jest widoczny na monitorze nawet po jego wyłączeniu?
- *-* Wyświetlanie na monitorze przez długi czas nieruchomego obrazu może spowodować uszkodzenie ekranu, czego wynikiem jest obraz pozostający na monitorze.
- *-* Aby wydłużyć okres eksploatacji monitora, należy korzystać z wygaszacza ekranu.
- Czy na ekranie są widoczne kropki?
	- *-* Podczas korzystania z monitora na ekranie mogą być widoczne pojedyncze kolorowe piksele (czerwone, zielone, niebieskie, białe lub czarne). To normalne zjawisko w przypadku ekranów LCD. Nie jest to błąd ani problem z działaniem monitora.
- <span id="page-29-0"></span>• Czy w komputerze zainstalowano sterowniki urządzenia?
	- *-* Zainstaluj sterownik ekranu dostępny w naszej witrynie: *<https://www.lg.com>*.
	- Sprawdź, czy karta graficzna obsługuje funkcję Plug and Play.

#### **Niektóre funkcje są wyłączone.**

- Czy po naciśnięciu przycisku Menu niektóre funkcje nie są dostępne?
- *-* Menu ekranowe jest zablokowane. Wyłącz funkcję [OSD Zablokuj] w menu [Ogólne].

#### **Brak dźwięku z portu słuchawek.**

- Czy wyświetlany jest obraz, ale nie ma dźwięku?
	- *-* Sprawdź, czy przewody są prawidłowo podłączone do portu słuchawek.
	- *-* Spróbuj zwiększyć głośność za pomocą joysticka.
	- *-* Ustaw monitor, którego używasz, jako wyjście audio komputera. (Ustawienia mogą się różnić w zależności od systemu operacyjnego urządzenia).

# **LICENCJE**

Różne licencje mają zastosowanie do różnych modeli. Więcej informacji na temat licencji można znaleźć na stronie *<www.lg.com>*.

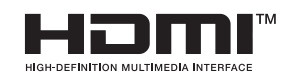

Terminy HDMI, HDMI High Definition Multimedia Interface oraz logo HDMI są znakami towarowymi lub zarejestrowanymi znakami towarowymi HDMI Licensing Administrator, Inc. w Stanach Zjednoczonych i innych krajach.

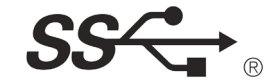

Logo SuperSpeed USB Trident jest zastrzeżonym znakiem towarowym firmy USB Implementers Forum, Inc.

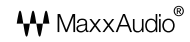

MaxxAudio i dodatkowe znaki towarowe MAXX są znakami towarowymi i/lub zastrzeżonymi znakami towarowymi firmy Waves Audio Ltd.

\* USB Typ-CTM i USB-CTM są znakami towarowymi USB Implementers Forum.

# <span id="page-30-0"></span>**INFORMACJA DOTYCZĄCA OPROGRAMOWANIA OPEN SOURCE**

Aby uzyskać zawarty w tym produkcie kod źródłowy podlegający licencjom GPL, LGPL, MPL i innym licencjom open source, które mają obowiązek ujawniać kod źródłowy oraz aby uzyskać dostęp do wszystkich warunków wymienionych licencji, informacji o prawach autorskich oraz innych istotnych dokumentów, należy odwiedzić stronę *<https://opensource.lge.com>*.

Firma LG Electronics oferuje także dostarczenie kodu źródłowego typu otwartego na CD-ROM za kwotę pokrywającą koszty takiej dystrybucji (jak koszty nośnika, transportu i przechowania) po przesłaniu prośby na adres opensource@lge.com.

Oferta ta jest ważna dla każdego, kto otrzyma tę informację przez okres trzech lat od ostatniej wysyłki tego produktu.

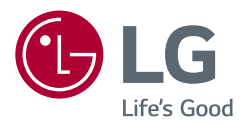

Informacje dotyczące modelu i numeru seryjnego produktu znajdują się na tylnej i jednej z bocznych stron produktu. Zanotuj je poniżej na wypadek konieczności skorzystania z usług serwisowych.

Model

Numer seryjny